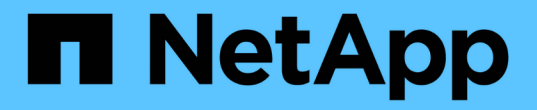

## **ILM** 정책 시뮬레이션 StorageGRID 11.5

NetApp April 11, 2024

This PDF was generated from https://docs.netapp.com/ko-kr/storagegrid-115/ilm/examples-for-simulatingilm-policies.html on April 11, 2024. Always check docs.netapp.com for the latest.

# 목차

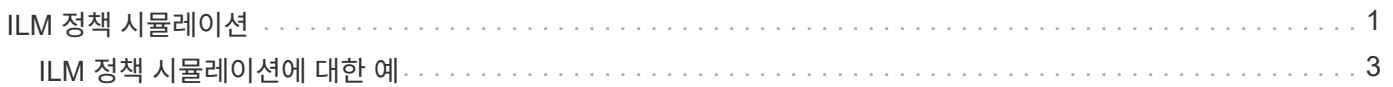

# <span id="page-2-0"></span>**ILM** 정책 시뮬레이션

정책을 활성화하고 운영 데이터에 적용하기 전에 테스트 개체에 대해 제안된 정책을 시뮬레이션해야 합니다. 시뮬레이션 창은 정책을 활성화하고 생산 환경의 데이터에 적용하기 전에 테스트를 위해 안전한 독립 실행형 환경을 제공합니다.

필요한 것

- 지원되는 브라우저를 사용하여 Grid Manager에 로그인해야 합니다.
- 특정 액세스 권한이 있어야 합니다.
- 테스트할 각 개체의 S3 버킷/오브젝트 키 또는 Swift 컨테이너/오브젝트 이름을 알아야 하며, 이미 해당 오브젝트를 수집했습니다.

이 작업에 대해

제안된 정책을 테스트할 객체를 신중하게 선택해야 합니다. 정책을 철저히 시뮬레이션하려면 각 규칙에서 각 필터에 대해 하나 이상의 개체를 테스트해야 합니다.

예를 들어, 정책에 버킷 A의 오브젝트와 버킷 B의 오브젝트와 일치하는 다른 규칙이 포함된 경우, 정책을 철저히 테스트하기 위해 버킷 A에서 하나 이상의 오브젝트와 버킷 B에서 한 개의 오브젝트를 선택해야 합니다. 정책에 다른 모든 개체를 배치하는 기본 규칙이 포함된 경우 다른 버킷에서 하나 이상의 개체를 테스트해야 합니다.

정책을 시뮬레이션할 때 다음과 같은 고려 사항이 적용됩니다.

- 정책을 변경한 후 제안된 정책을 저장합니다. 그런 다음 저장된 제안 정책의 동작을 시뮬레이션합니다.
- 정책을 시뮬레이션하면 정책의 ILM 규칙이 테스트 개체를 필터링하여 각 개체에 적용된 규칙을 확인할 수 있습니다. 그러나 오브젝트 복사본은 만들지 않고 오브젝트는 배치되지 않습니다. 시뮬레이션을 실행해도 데이터, 규칙 또는 정책은 어떠한 방식으로도 수정되지 않습니다.
- Simulation 페이지는 ILM 정책 페이지를 닫거나, 탐색하거나, 새로 고칠 때까지 테스트한 개체를 유지합니다.
- Simulation은 일치하는 규칙의 이름을 반환합니다. 적용되는 스토리지 풀 또는 삭제 코딩 프로필을 확인하려면 규칙 이름 또는 추가 세부 정보 아이콘을 클릭하여 보존 다이어그램을 볼 수 있습니다 r
- S3 버전 관리가 활성화된 경우 정책은 현재 버전의 오브젝트에서만 시뮬레이션됩니다.

단계

1. 규칙을 선택 및 정렬하고 제안된 정책을 저장합니다.

이 예제의 정책에는 다음 세 가지 규칙이 있습니다.

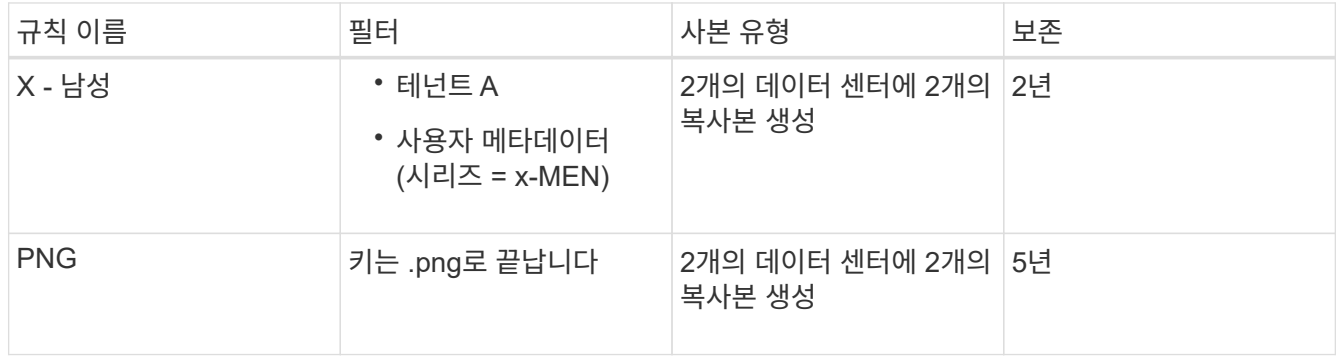

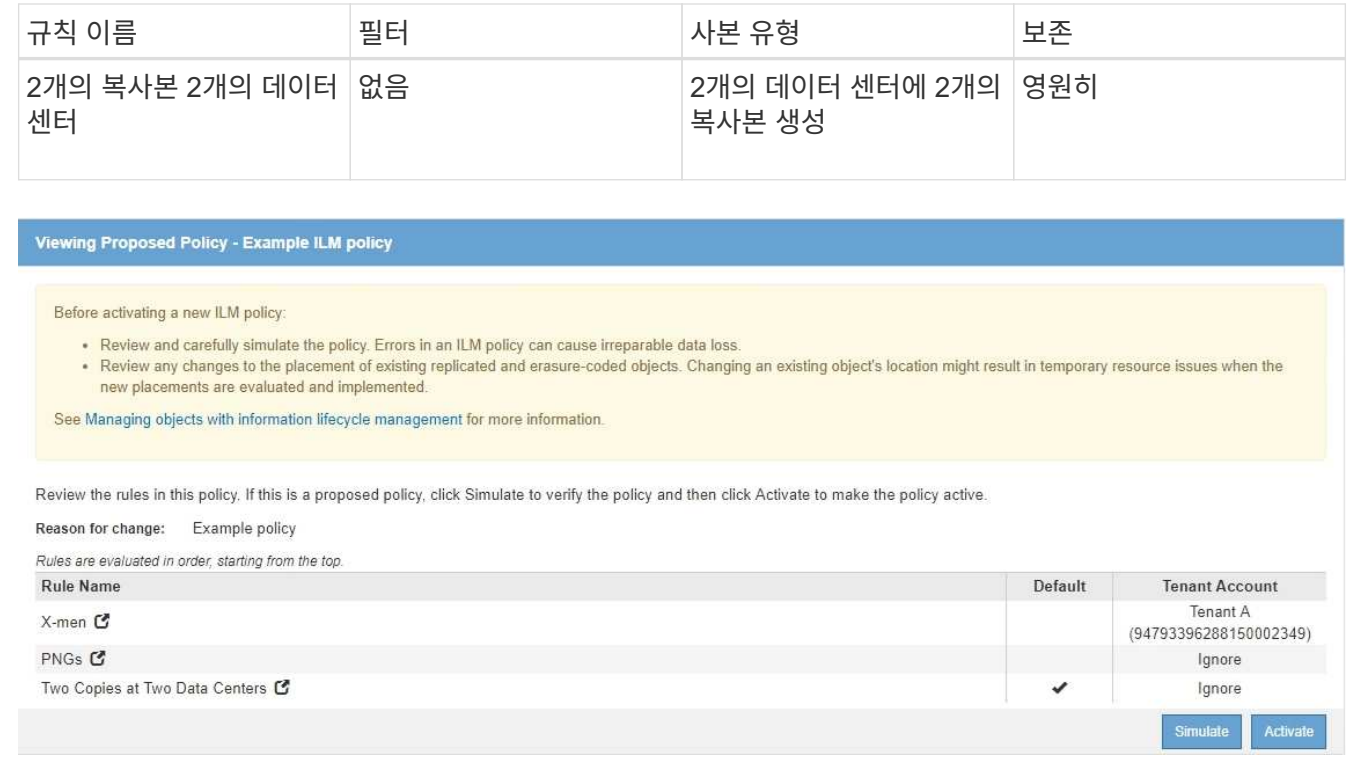

2. 시뮬레이션 \* 을 클릭합니다.

Simulation ILM 정책 대화 상자가 나타납니다.

3. Object \* 필드에 테스트 개체의 S3 버킷/오브젝트 키 또는 Swift 컨테이너/오브젝트 이름을 입력하고 \* Simulate \* 를 클릭합니다.

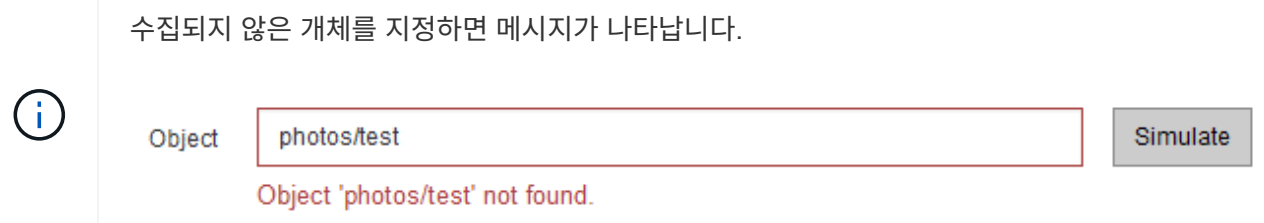

4. Simulation Results \* 에서 각 개체가 올바른 규칙과 일치하는지 확인합니다.

이 예에서 는 입니다 Havok.png 및 Warpath.jpg X-MEN 규칙에 따라 물체가 올바르게 일치했습니다. 를 클릭합니다 Fullsteam.png 포함하지 않는 개체입니다 series=x-men 사용자 메타데이터가 X-MEN 규칙에 의해 일치하지 않지만 PNG 규칙에 의해 올바르게 대응되었습니다. 세 개의 개체가 모두 다른 규칙에 일치했기 때문에 기본 규칙이 사용되지 않았습니다.

Simulate ILM Policy - Demo

Simulates the active ILM policy or, if there is a proposed ILM policy, simulates the proposed ILM policy. Use this simulation to test the current configuration of ILM rules and determine whether ILM rules copy and place object data as intended.

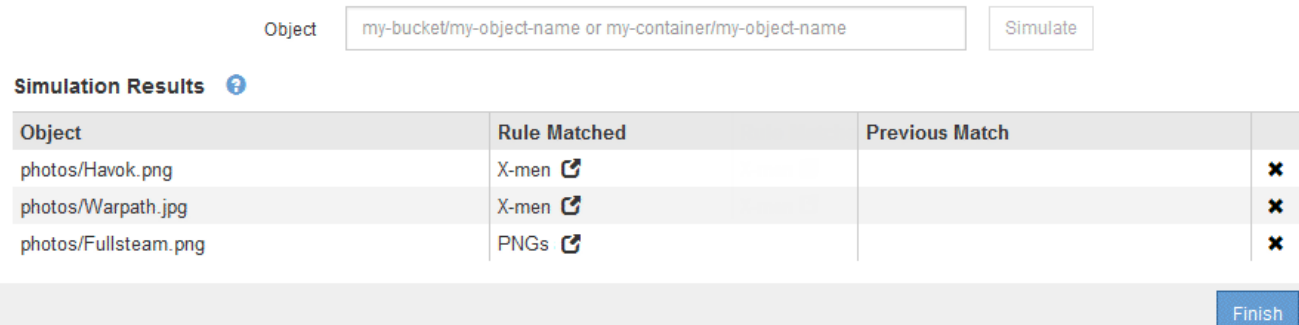

## <span id="page-4-0"></span>**ILM** 정책 시뮬레이션에 대한 예

다음 예에서는 ILM 정책을 활성화하기 전에 시뮬레이션하여 ILM 규칙을 확인하는 방법을 보여 줍니다.

예 **1:** 제안된 **ILM** 정책을 시뮬레이션할 때 규칙 확인

이 예제에서는 제안된 정책을 시뮬레이션할 때 규칙을 확인하는 방법을 보여 줍니다.

이 예제에서 \* 예제 ILM 정책 \* 은 두 개의 버킷에 있는 인제스트된 오브젝트에 대해 시뮬레이션되고 있습니다. 이 정책은 다음과 같은 세 가지 규칙을 포함합니다.

- 첫 번째 규칙 \* 2개 복사본, 버킷 A \* 의 경우 2년, 버킷 a의 오브젝트에만 적용됩니다
- 두 번째 규칙인 menu: EC objects [1 MB] 는 1MB를 초과하는 개체에 필터를 제외한 모든 버킷에 적용됩니다.
- 세 번째 규칙은 기본 규칙이며 필터를 포함하지 않습니다.

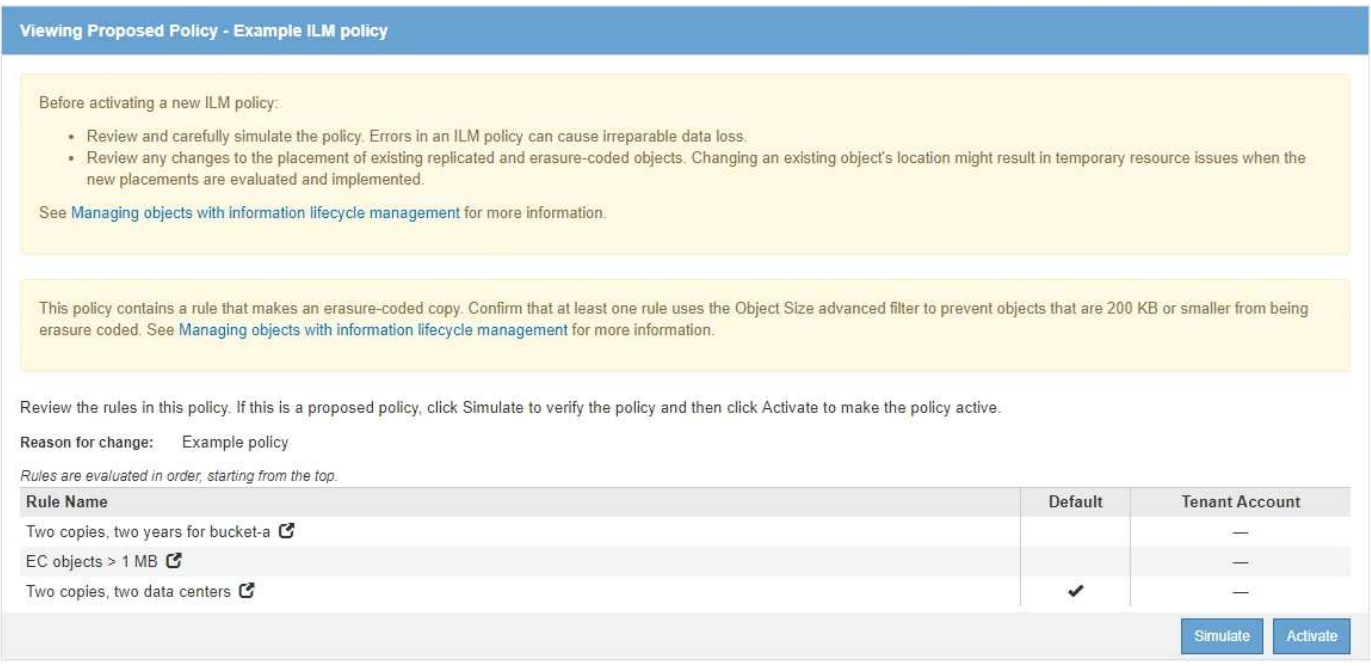

1. 규칙을 추가하고 정책을 저장한 후 \* 시뮬레이션 \* 을 클릭합니다.

ILM 정책 시뮬레이션 대화 상자가 나타납니다.

2. Object \* 필드에 테스트 개체의 S3 버킷/오브젝트 키 또는 Swift 컨테이너/오브젝트 이름을 입력하고 \* Simulate \* 를 클릭합니다.

Simulation 결과가 나타나고 정책의 어떤 규칙이 테스트한 각 개체와 일치하는지를 보여줍니다.

Simulate ILM Policy - Example ILM policy Simulates the active ILM policy or, if there is a proposed ILM policy, simulates the proposed ILM policy. Use this simulation to test the current configuration of ILM rules and determine whether ILM rules copy and place object data as intended. Object my-bucket/my-object-key or my-container/my-object-name Simulate Simulation Results <sup>O</sup> Object **Rule Matched Previous Match** bucket-a/bucket-a object.pdf Two copies, two years for bucket-a C  $\mathbf{x}$  $\pmb{\times}$ EC objects > 1 MB bucket-b/test object greater than 1 MB pdf bucket-b/test object less than 1 MB.pdf Two copies, two data centers C  $\pmb{\times}$ Finish

- 3. 각 객체가 올바른 규칙에 일치하는지 확인합니다.
	- 이 예에서
	- a. bucket-a/bucket-a object.pdf 의 오브젝트를 필터링하는 첫 번째 규칙과 올바르게 일치했습니다 bucket-a.
	- b. bucket-b/test object greater than 1 MB.pdf 에 있습니다 `bucket-b`첫 번째 규칙과 일치하지 않습니다. 대신 1MB보다 큰 객체를 필터링하는 두 번째 규칙에 의해 올바르게 일치되었습니다.
	- c. bucket-b/test object less than 1 MB.pdf 처음 두 개의 규칙에 있는 필터와 일치하지 않아 필터가 없는 기본 규칙에 따라 배치됩니다.

### 예 **2:** 제안된 **ILM** 정책을 시뮬레이션할 때 규칙 재정렬

이 예제에서는 정책을 시뮬레이션할 때 결과를 변경하기 위해 규칙의 순서를 변경하는 방법을 보여 줍니다.

이 예에서는 \* Demo \* 정책을 시뮬레이션하고 있습니다. 이 정책은 시리즈 = x-men 사용자 메타데이터가 있는 개체를 찾기 위해 다음과 같은 세 가지 규칙을 포함합니다.

- 첫 번째 규칙인 \* PNG \* 는 에서 끝나는 키 이름을 필터링합니다 .png.
- 두 번째 규칙 \* X-MEN \* 은 테넌트 A 및 의 필터에 대한 객체에만 적용됩니다 series=x-men 사용자 메타데이터.
- 마지막 규칙인 \* Two 는 두 데이터 센터 \* 를 복사합니다. 이 규칙은 처음 두 규칙과 일치하지 않는 모든 개체와 일치합니다.

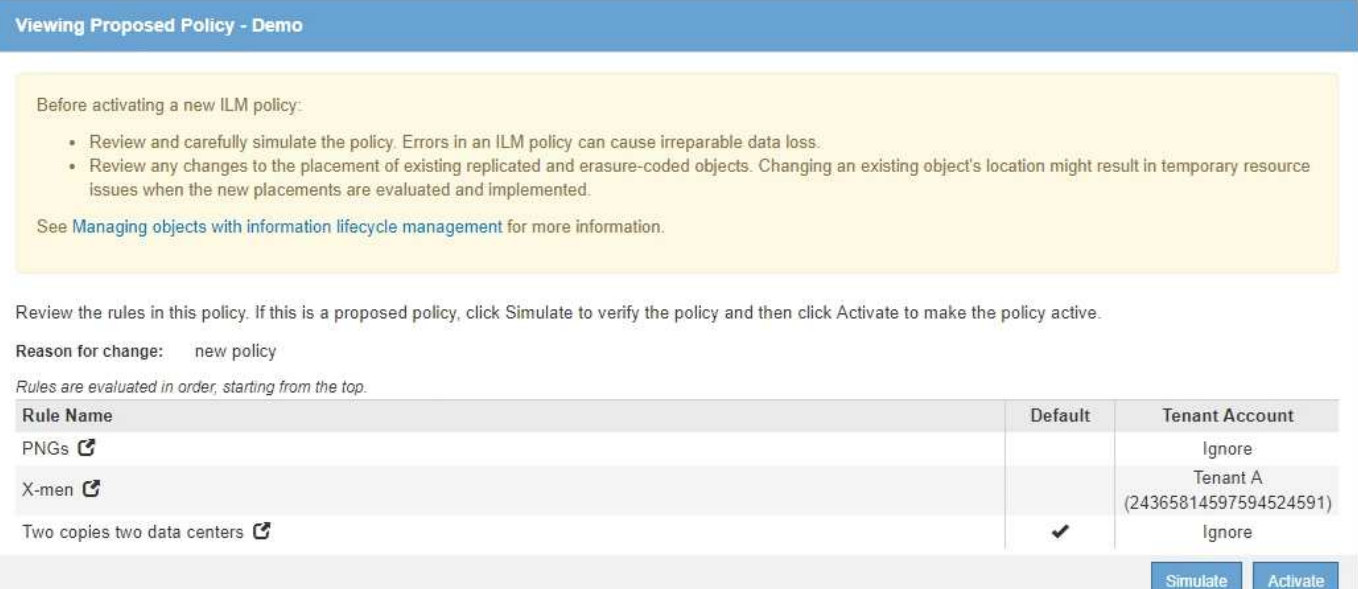

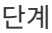

- 1. 규칙을 추가하고 정책을 저장한 후 \* 시뮬레이션 \* 을 클릭합니다.
- 2. Object \* 필드에 테스트 개체의 S3 버킷/오브젝트 키 또는 Swift 컨테이너/오브젝트 이름을 입력하고 \* Simulate \* 를 클릭합니다.

Simulation 결과가 나타나고 이 표시됩니다 Havok.png 객체가 \* PNG \* 규칙에 일치했습니다.

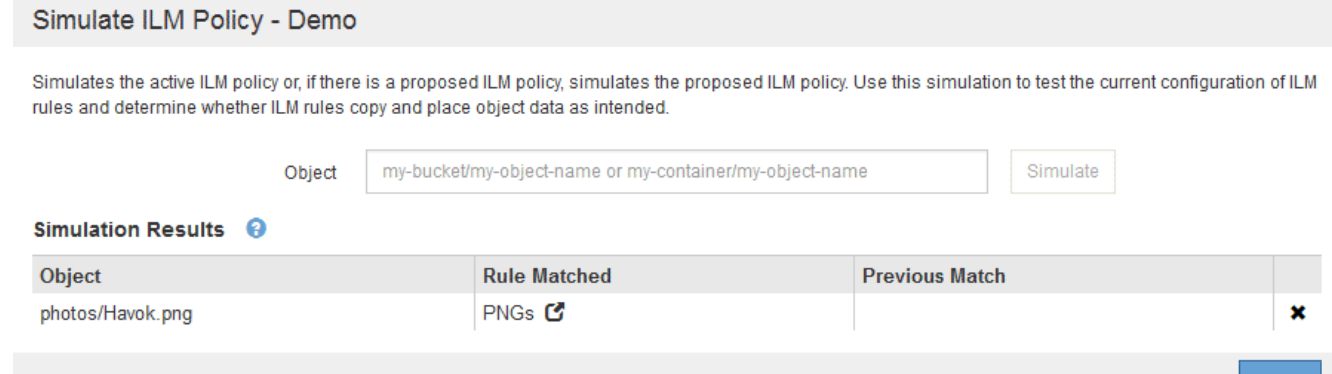

그러나 의 규칙은 입니다 Havok.png 테스트 대상이 \* X-MEN \* 규칙이었습니다.

- 3. 문제를 해결하려면 규칙을 다시 정렬하십시오.
	- a. ILM 정책 시뮬레이션 페이지를 닫으려면 \* 마침 \* 을 클릭합니다.
	- b. 정책을 편집하려면 \* 편집 \* 을 클릭합니다.
	- c. X-MEN \* 규칙을 목록의 맨 위로 끕니다.

#### Configure ILM Policy

Create a proposed policy by selecting and arranging rules. Then, save the policy and edit it later as required. Click Simulate to verify a saved policy using test objects. When you are ready, click Activate to make this policy the active ILM policy for the grid.

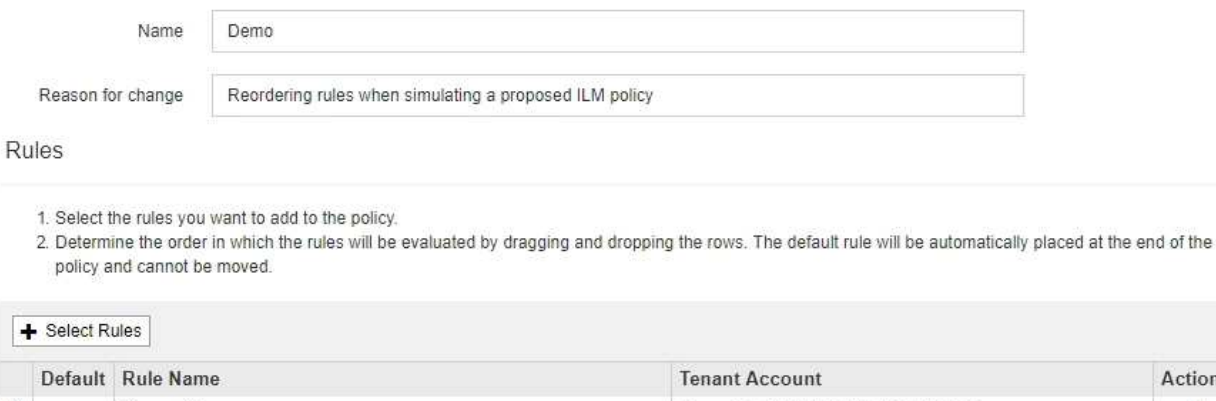

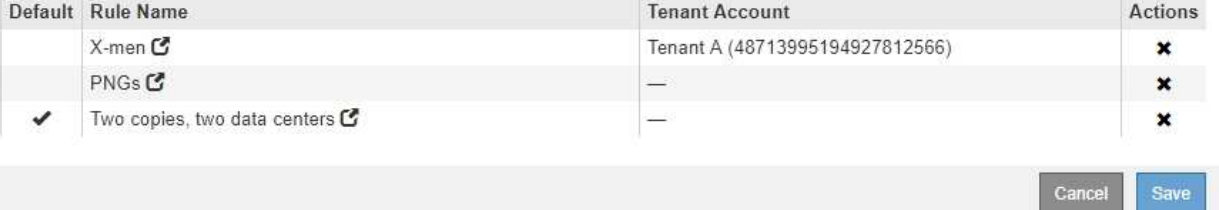

- d. 저장 \* 을 클릭합니다.
- 4. 시뮬레이션 \* 을 클릭합니다.

이전에 테스트한 객체는 업데이트된 정책에 대해 재평가되고 새 시뮬레이션 결과가 표시됩니다. 이 예에서 일치하는 규칙 열은 을 표시합니다 Havok.png 이제 객체는 예상대로 X-MEN 메타데이터 규칙과 일치합니다. 이전 일치 열은 PNG 규칙이 이전 시뮬레이션에서 개체와 일치했음을 나타냅니다.

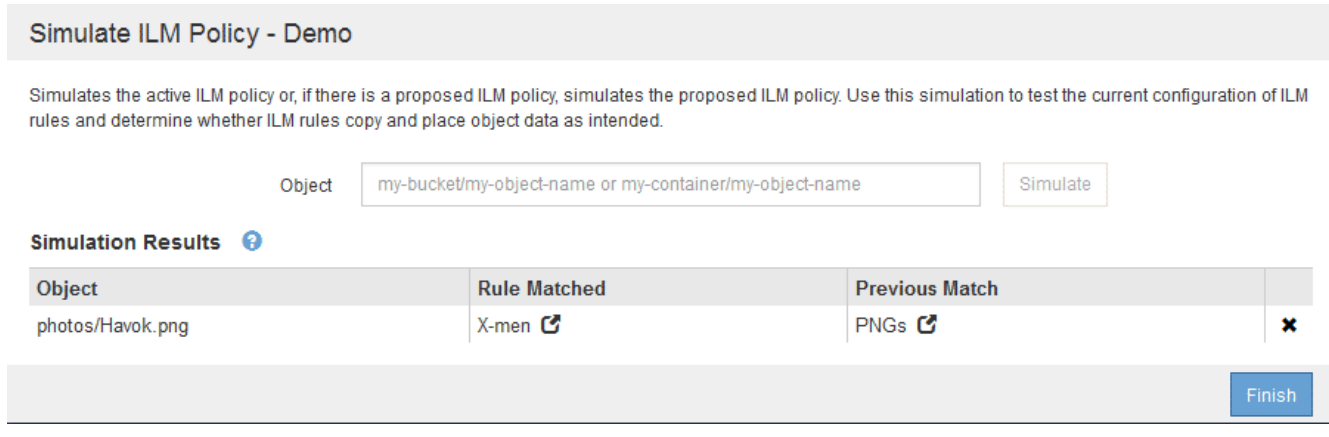

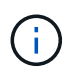

정책 구성 페이지에 있는 경우 테스트 개체의 이름을 다시 입력할 필요 없이 변경 후 정책을 다시 시뮬레이션할 수 있습니다.

### 예 **3:** 제안된 **ILM** 정책을 시뮬레이션할 때 규칙 수정

이 예제에서는 정책을 시뮬레이션하고 정책의 규칙을 정정하고 시뮬레이션을 계속하는 방법을 보여 줍니다.

이 예에서는 \* Demo \* 정책을 시뮬레이션하고 있습니다. 이 정책은 가 있는 개체를 찾기 위한 것입니다 series=xmen 사용자 메타데이터. 그러나 에 대해 이 정책을 시뮬레이션하는 동안 예기치 않은 결과가 발생했습니다 Beast.jpg

#### 오브젝트. 이 개체는 X-Men 메타데이터 규칙을 일치시키는 대신 기본 규칙과 일치하며 두 개의 데이터 센터를 복제합니다.

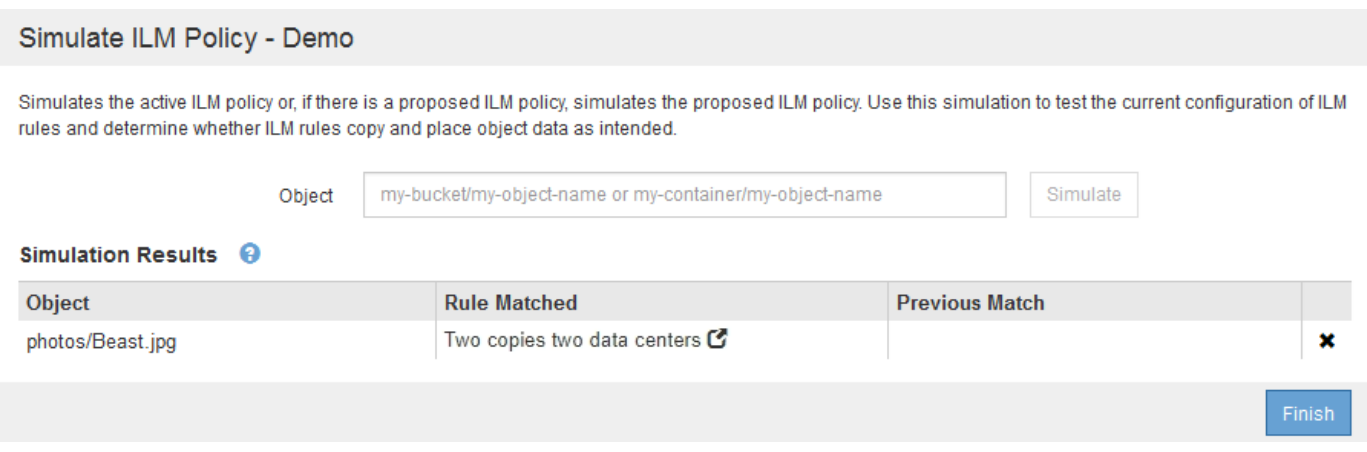

테스트 객체가 정책의 예상 규칙과 일치하지 않으면 정책의 각 규칙을 검사하고 오류를 수정해야 합니다.

단계

- 1. 정책의 각 규칙에 대해 규칙 이름 또는 자세한 정보 아이콘을 클릭하여 규칙 설정을 확인합니다 C 규칙이 표시되는 대화 상자
- 2. 규칙의 테넌트 계정, 참조 시간 및 필터링 기준을 검토합니다.

이 예제에서 X-MEN 규칙의 메타데이터에는 오류가 포함되어 있습니다. 메타데이터의 값은 "x-men" 대신 "xmen1"로 입력되었습니다.

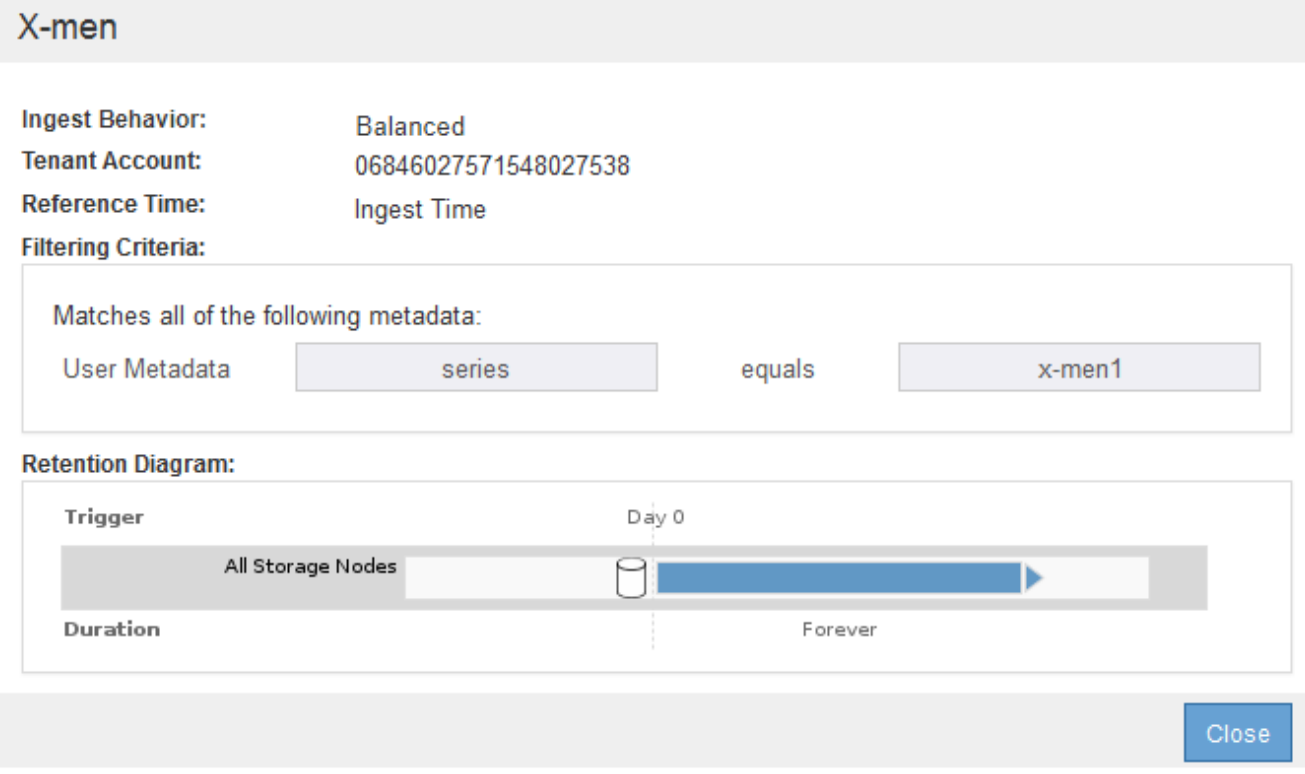

3. 오류를 해결하려면 다음과 같이 규칙을 수정하십시오.

- 규칙이 제안된 정책의 일부인 경우 규칙을 복제하거나 정책에서 규칙을 제거한 다음 편집할 수 있습니다.
- 규칙이 활성 정책의 일부인 경우 규칙을 복제해야 합니다. 활성 정책에서 규칙을 편집하거나 제거할 수 없습니다.

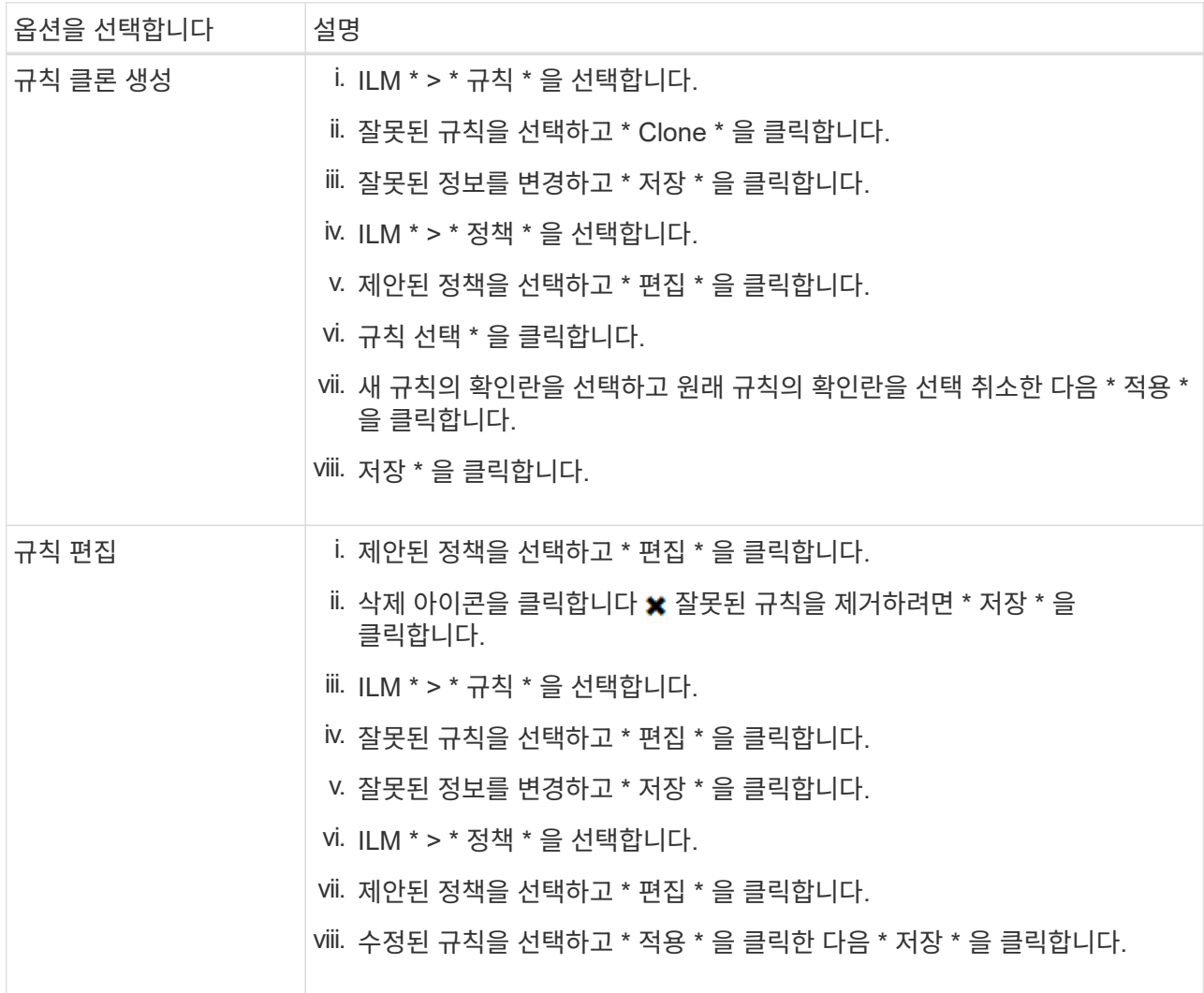

#### 4. 시뮬레이션을 다시 수행합니다.

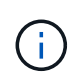

규칙을 편집하기 위해 ILM 정책 페이지에서 탐색했기 때문에 이전에 시뮬레이션에 입력한 개체가 더 이상 표시되지 않습니다. 오브젝트의 이름을 다시 입력해야 합니다.

이 예에서는 수정된 X-MEN 규칙이 이제 와 일치합니다 Beast.jpg 에 기초한 개체 series=x-men 사용자 메타데이터(예상됨)

#### Simulate ILM Policy - Demo

Simulates the active ILM policy or, if there is a proposed ILM policy, simulates the proposed ILM policy. Use this simulation to test the current configuration of ILM<br>rules and determine whether ILM rules copy and place ob

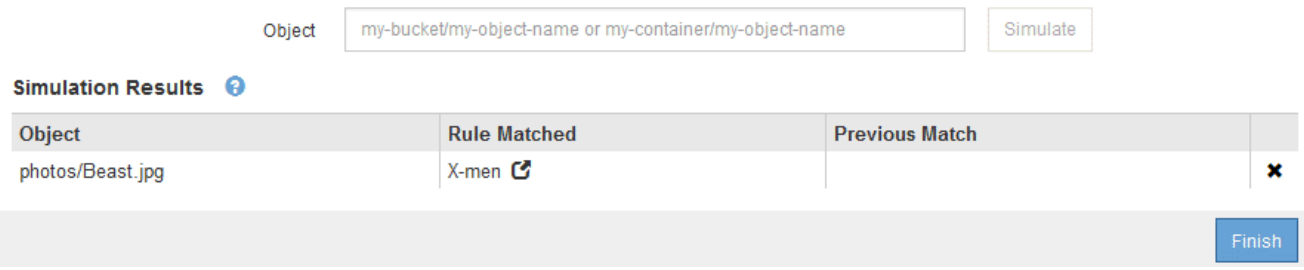

Copyright © 2024 NetApp, Inc. All Rights Reserved. 미국에서 인쇄됨 본 문서의 어떠한 부분도 저작권 소유자의 사전 서면 승인 없이는 어떠한 형식이나 수단(복사, 녹음, 녹화 또는 전자 검색 시스템에 저장하는 것을 비롯한 그래픽, 전자적 또는 기계적 방법)으로도 복제될 수 없습니다.

NetApp이 저작권을 가진 자료에 있는 소프트웨어에는 아래의 라이센스와 고지사항이 적용됩니다.

본 소프트웨어는 NetApp에 의해 '있는 그대로' 제공되며 상품성 및 특정 목적에의 적합성에 대한 명시적 또는 묵시적 보증을 포함하여(이에 제한되지 않음) 어떠한 보증도 하지 않습니다. NetApp은 대체품 또는 대체 서비스의 조달, 사용 불능, 데이터 손실, 이익 손실, 영업 중단을 포함하여(이에 국한되지 않음), 이 소프트웨어의 사용으로 인해 발생하는 모든 직접 및 간접 손해, 우발적 손해, 특별 손해, 징벌적 손해, 결과적 손해의 발생에 대하여 그 발생 이유, 책임론, 계약 여부, 엄격한 책임, 불법 행위(과실 또는 그렇지 않은 경우)와 관계없이 어떠한 책임도 지지 않으며, 이와 같은 손실의 발생 가능성이 통지되었다 하더라도 마찬가지입니다.

NetApp은 본 문서에 설명된 제품을 언제든지 예고 없이 변경할 권리를 보유합니다. NetApp은 NetApp의 명시적인 서면 동의를 받은 경우를 제외하고 본 문서에 설명된 제품을 사용하여 발생하는 어떠한 문제에도 책임을 지지 않습니다. 본 제품의 사용 또는 구매의 경우 NetApp에서는 어떠한 특허권, 상표권 또는 기타 지적 재산권이 적용되는 라이센스도 제공하지 않습니다.

본 설명서에 설명된 제품은 하나 이상의 미국 특허, 해외 특허 또는 출원 중인 특허로 보호됩니다.

제한적 권리 표시: 정부에 의한 사용, 복제 또는 공개에는 DFARS 252.227-7013(2014년 2월) 및 FAR 52.227- 19(2007년 12월)의 기술 데이터-비상업적 품목에 대한 권리(Rights in Technical Data -Noncommercial Items) 조항의 하위 조항 (b)(3)에 설명된 제한사항이 적용됩니다.

여기에 포함된 데이터는 상업용 제품 및/또는 상업용 서비스(FAR 2.101에 정의)에 해당하며 NetApp, Inc.의 독점 자산입니다. 본 계약에 따라 제공되는 모든 NetApp 기술 데이터 및 컴퓨터 소프트웨어는 본질적으로 상업용이며 개인 비용만으로 개발되었습니다. 미국 정부는 데이터가 제공된 미국 계약과 관련하여 해당 계약을 지원하는 데에만 데이터에 대한 전 세계적으로 비독점적이고 양도할 수 없으며 재사용이 불가능하며 취소 불가능한 라이센스를 제한적으로 가집니다. 여기에 제공된 경우를 제외하고 NetApp, Inc.의 사전 서면 승인 없이는 이 데이터를 사용, 공개, 재생산, 수정, 수행 또는 표시할 수 없습니다. 미국 국방부에 대한 정부 라이센스는 DFARS 조항 252.227-7015(b)(2014년 2월)에 명시된 권한으로 제한됩니다.

#### 상표 정보

NETAPP, NETAPP 로고 및 <http://www.netapp.com/TM>에 나열된 마크는 NetApp, Inc.의 상표입니다. 기타 회사 및 제품 이름은 해당 소유자의 상표일 수 있습니다.